# **SAP Concur Release Notes SAP Concur's mobile app Month Audience** Version 9.65 - Associated web release: January 2019 Initial Post: Wednesday, February 6, 8:30 AM PT *Client –* **FINAL**

# **Contents**

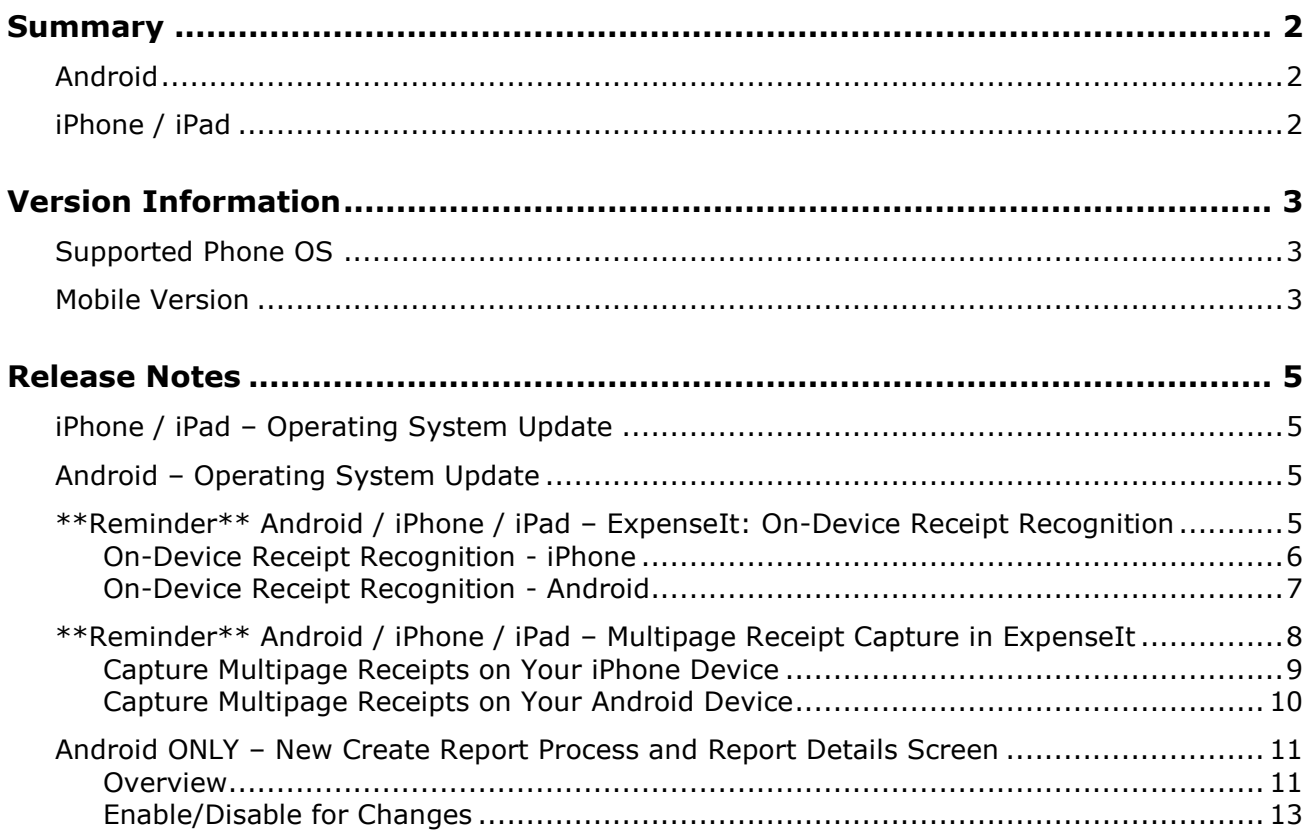

# **Legal Disclaimer**

The information in this presentation is confidential and proprietary to SAP SE or an SAP affiliate company and may not be disclosed without the permission of SAP SE or the respective SAP affiliate company. This presentation is not subject to your license agreement or any other service or subscription agreement with SAP SE or its affiliated companies. SAP SE and its affiliated companies have no obligation to pursue any course of business outlined in this document or any related presentation, or to develop or release any functionality mentioned therein. This document, or any related presentation and SAP SE or an SAP affiliate company's strategy and possible future developments, products and or platforms directions and functionality are all subject to change and may be changed by SAP SE and its affiliated companies at any time for any reason without notice. The information in this document is not a commitment, promise or legal obligation to deliver any material, code or functionality. This document is provided without a warranty of any kind, either express or implied, including but not limited to, the implied warranties of merchantability, fitness for a particular purpose, or non-infringement. This document is for informational purposes and may not be incorporated into a contract. SAP SE and its affiliated companies assume no responsibility for errors or omissions in this document, except if such damages were caused by SAP SE or an SAP affiliate company's willful misconduct or gross negligence.

All forward-looking statements are subject to various risks and uncertainties that could cause actual results to differ materially from expectations. Readers are cautioned not to place undue reliance on these forward-looking statements, which speak only as of their dates, and they should not be relied upon in making purchasing decisions.

# <span id="page-2-1"></span><span id="page-2-0"></span>**Summary**

## **Android**

- Android Operating System Update
- Android ONLY New Create Report Process and Report Details Screen
- \*\*Reminder\*\* Android / iPhone / iPad ExpenseIt: On-Device Receipt Recognition
- \*\*Reminder\*\* Android / iPhone / iPad Multipage Receipt Capture in ExpenseIt
- Minor issue fixes

# <span id="page-2-2"></span>**iPhone / iPad**

- iPhone / iPad Operating System Update
- \*\*Reminder\*\* Android / iPhone / iPad ExpenseIt: On-Device Receipt Recognition
- \*\*Reminder\*\* Android / iPhone / iPad Multipage Receipt Capture in ExpenseIt
- Minor issue fixes

# <span id="page-3-1"></span><span id="page-3-0"></span>**Supported Phone OS**

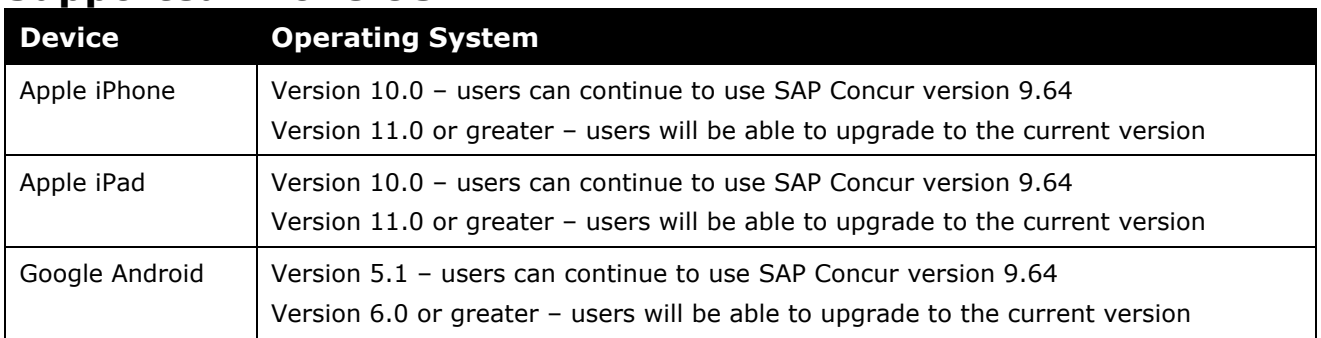

# <span id="page-3-2"></span>**Mobile Version**

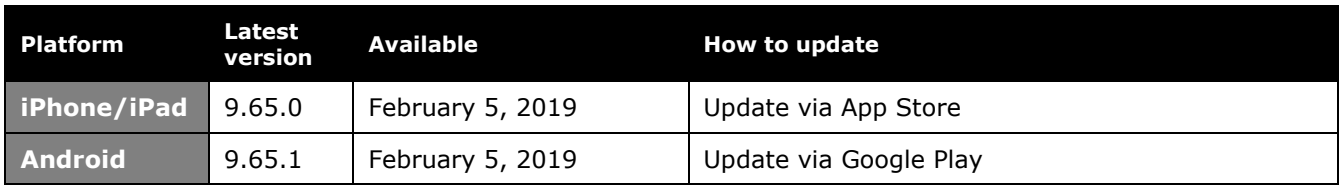

#### *Locate Version Information on the iPhone*

To check the version number on the iPhone:

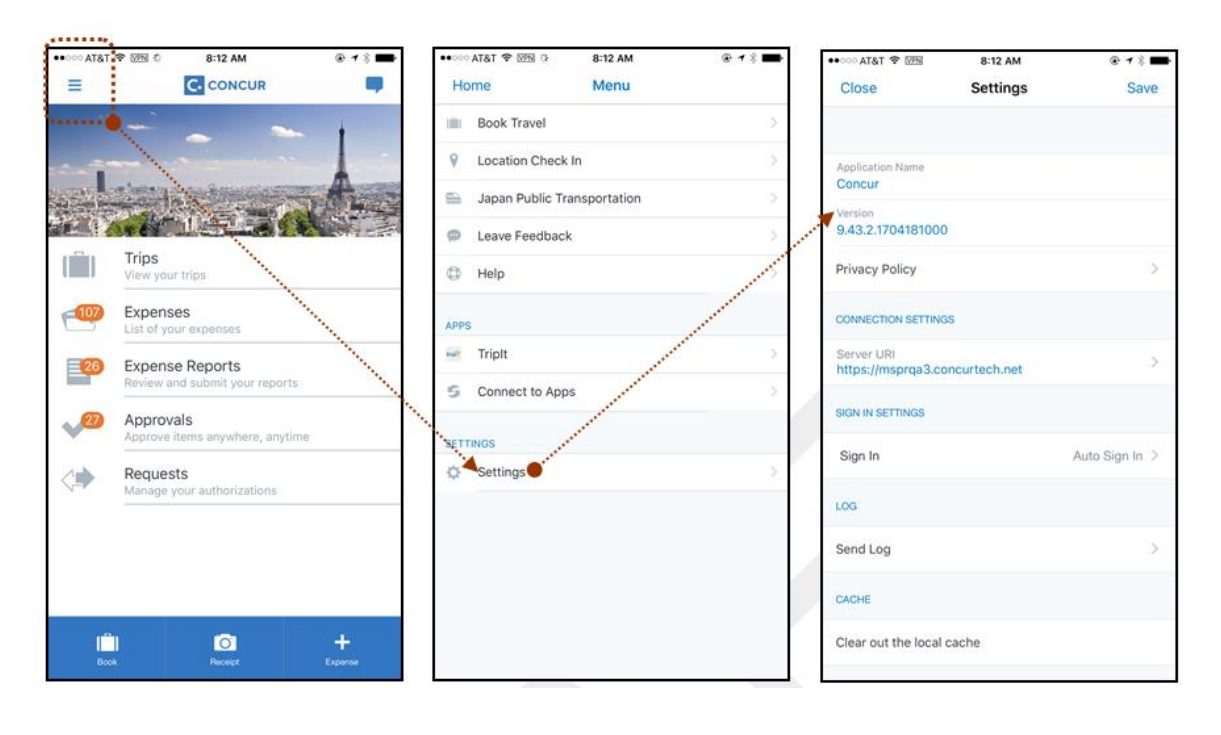

#### *Locate Version Information on the Android*

To check the version number on the Android:

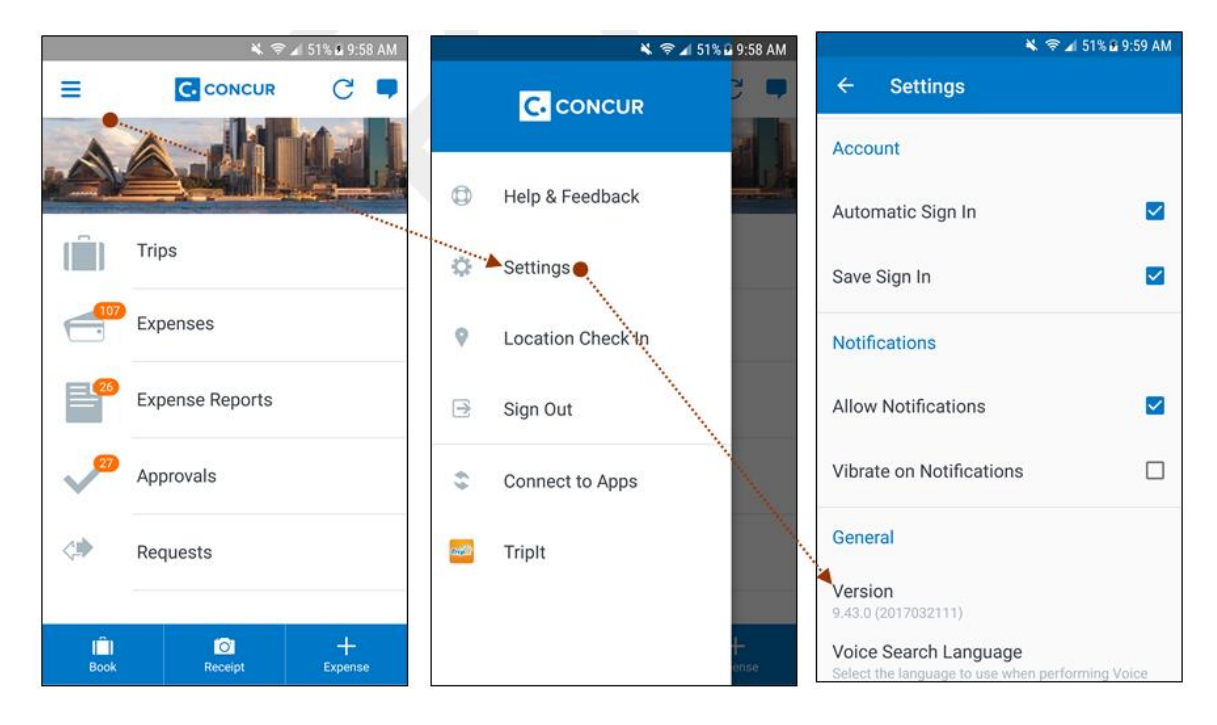

## <span id="page-5-1"></span><span id="page-5-0"></span>**iPhone / iPad – Operating System Update**

SAP Concur updates the minimum operating system regularly in order to ensure the best possible experience for mobile users. With this release, SAP Concur will update the minimum operating system to iOS 11.

The December release (9.64) was the *final* release for version 10 of the iPhone / iPad operating system.

Please ensure that the operating system on all user devices has been updated to at least iOS 11.

Be aware that users will not be forced to upgrade their device's operating system, but users on older operating systems will not be able to install versions of the SAP Concur mobile app after v9.64.

**NOTE:**For SAP Concur – and all other mobile apps – encourage your users to keep their operating systems (and devices, if possible) current.

## <span id="page-5-2"></span>**Android – Operating System Update**

SAP Concur updates the minimum operating system regularly in order to ensure the best possible experience for mobile users. With this release, SAP Concur will update the minimum operating system to API 23 (v6.0).

The December release (9.64) will be the *final* release for versions v5.0, 5.1 (Android Lollipop API 22 & 23) of the Android operating system.

Please ensure that the operating system on all user devices has been updated to at least API 23 (v6.0).

Be aware that users will not be forced to upgrade their device's operating system, but users on older operating systems will not be able to install versions of the SAP Concur mobile app after v9.64.

**NOTE:**For SAP Concur – and all other mobile apps – encourage your users to keep their operating systems (and devices, if possible) current.

## <span id="page-5-3"></span>**\*\*Reminder\*\* Android / iPhone / iPad – ExpenseIt: On-Device Receipt Recognition**

*This feature was implemented after the December (9.64) release and this release note is a reminder that this feature is now fully implemented and ready to use.*

With this release, ExpenseIt users now have access to the new ExpenseIt on-device receipt recognition feature - within the SAP Concur mobile app. Adding this technology enables users to process certain receipt information directly from the SAP Concur mobile app, instead of that information being processed in a server.

On-device processing will increase both speed and accuracy as well as allow SAP Concur to support an offline experience.

When the user captures a receipt in ExpenseIt the on-device receipt recognition feature will pick the top amount found on the receipt and propose it for use. If the amount is not found or incorrect, the user can enter it manually.

### <span id="page-6-0"></span>**On-Device Receipt Recognition - iPhone**

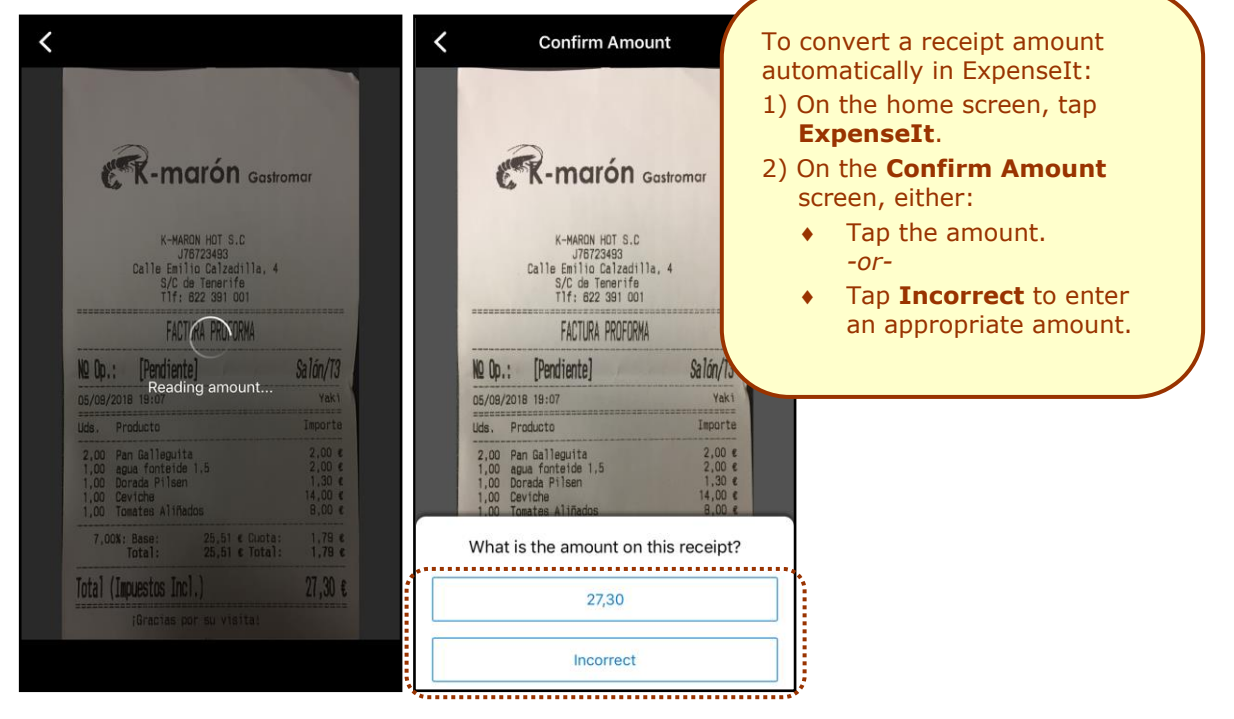

*Automatically Detect Receipt Amount*

#### *Manually Enter the Correct Receipt Amount*

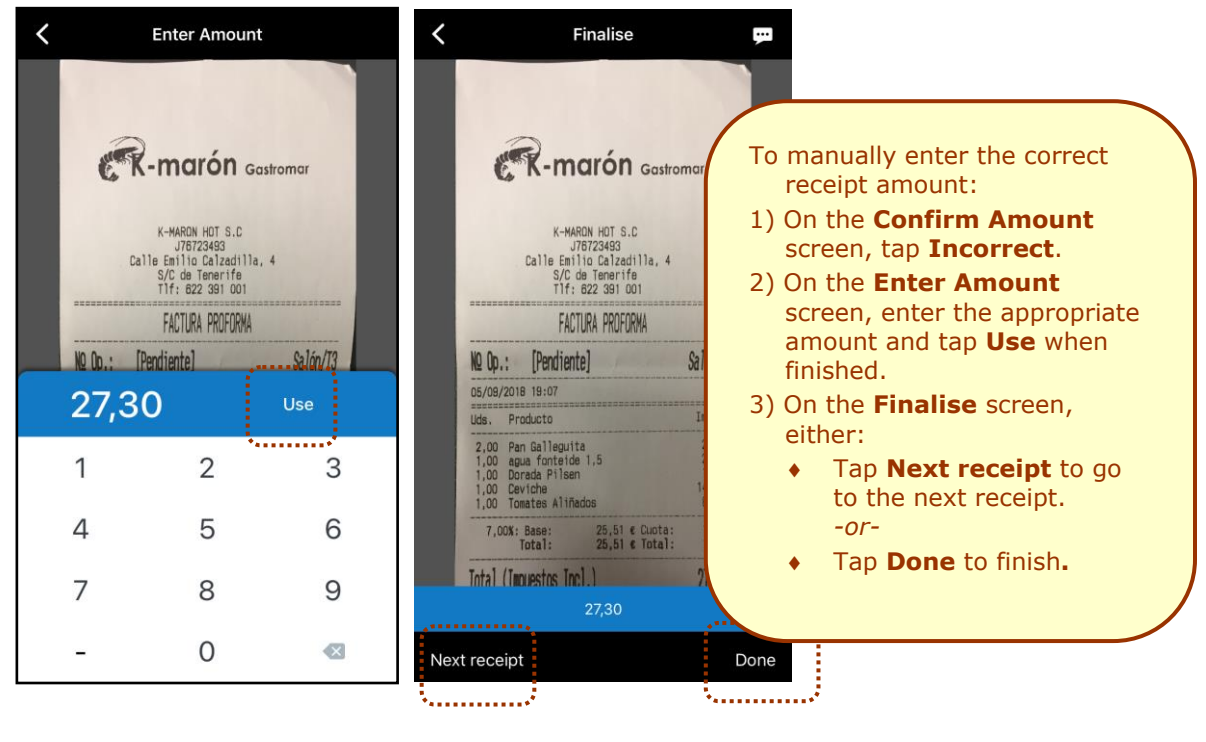

### <span id="page-7-0"></span>**On-Device Receipt Recognition - Android**

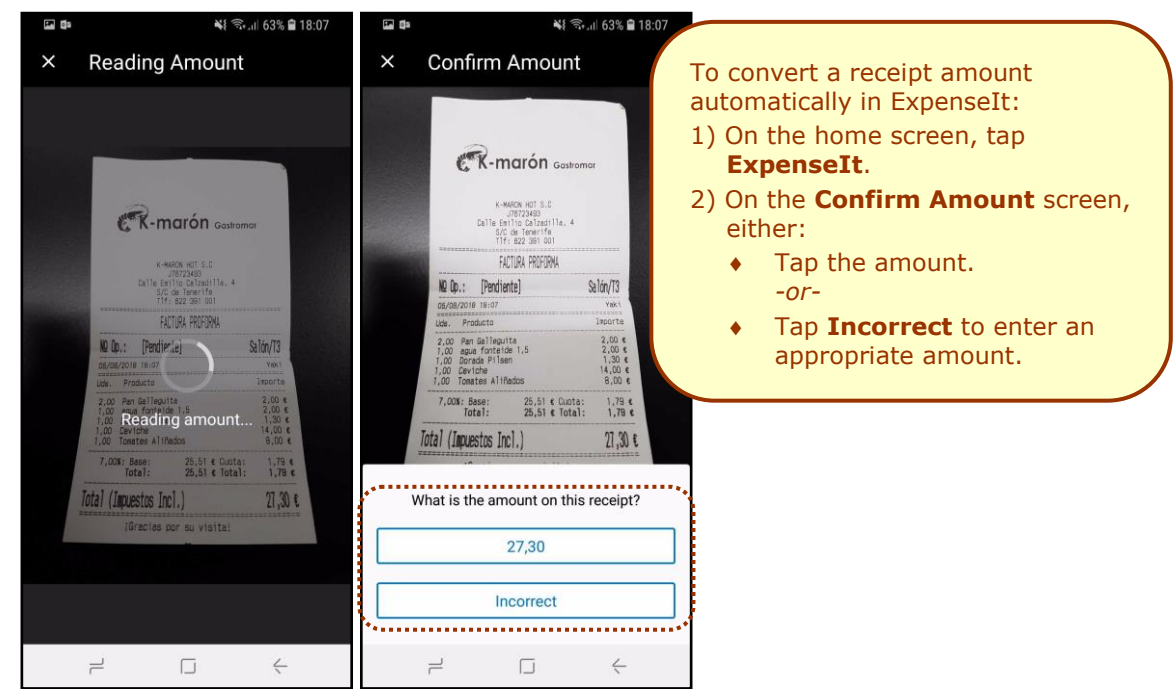

#### *Automatically Detect Receipt Amount*

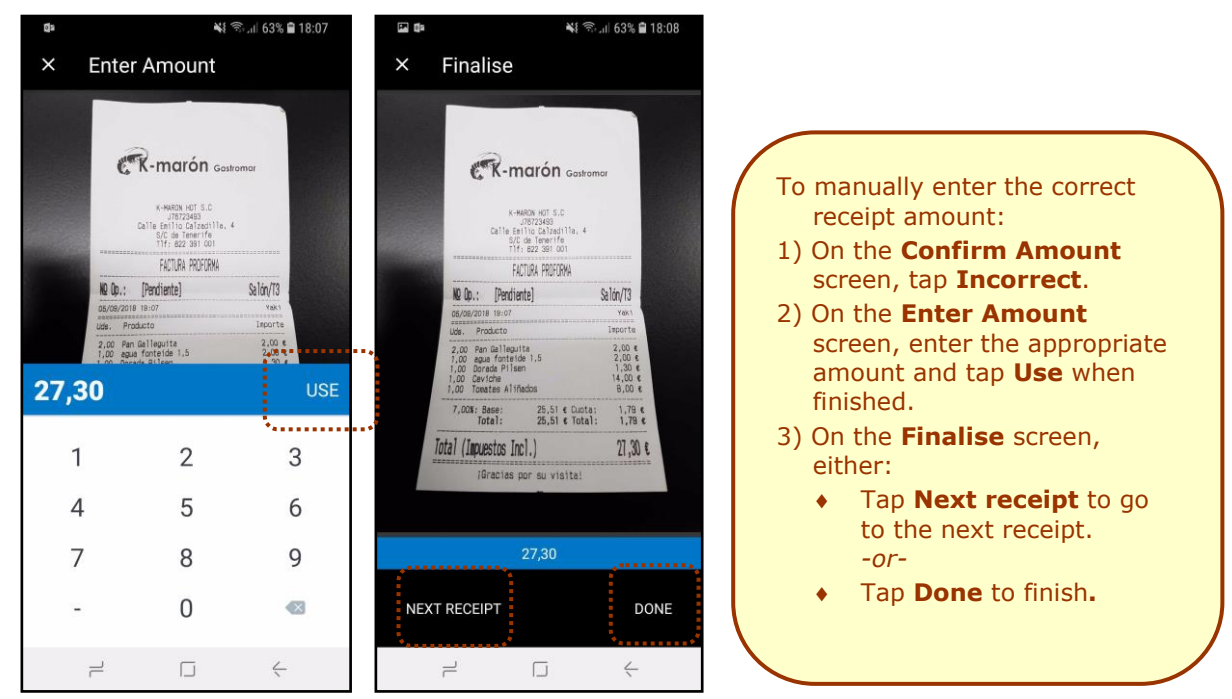

#### *Manually Enter the Correct Receipt Amount*

## <span id="page-8-0"></span>**\*\*Reminder\*\* Android / iPhone / iPad – Multipage Receipt Capture in ExpenseIt**

*This feature was implemented after the December (9.64) release and this release note is a reminder that this feature is now fully implemented and ready to use.*

With this release, SAP Concur announces that the new multipage capture feature will be available to ExpenseIt users in the SAP Concur mobile app. This feature enhances the user experience and will be available to ExpenseIt users over a period of time.

This feature enables users to capture their receipts with multiple pages (for example hotel invoices or phone bills) directly into the SAP Concur mobile app, instead of sending an email or by other means.

### <span id="page-9-0"></span>**Capture Multipage Receipts on Your iPhone Device**

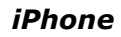

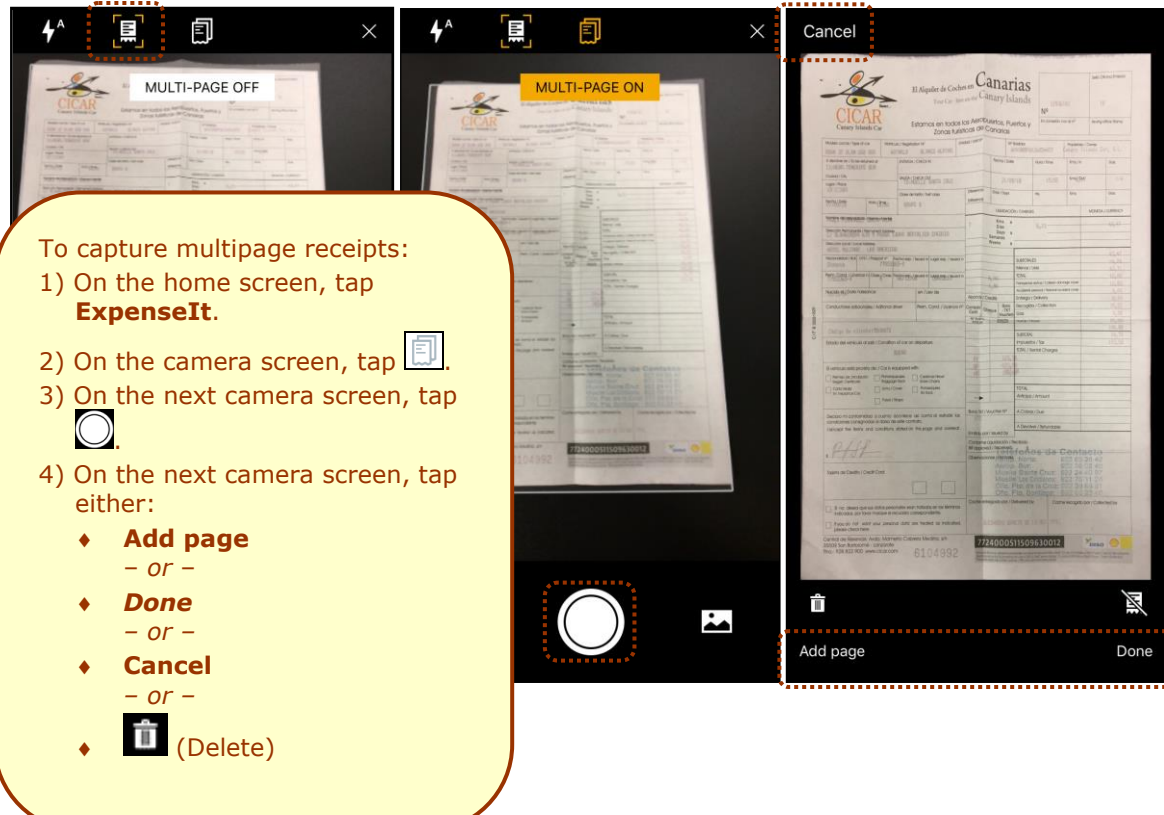

### <span id="page-10-0"></span>**Capture Multipage Receipts on Your Android Device**

*Android*

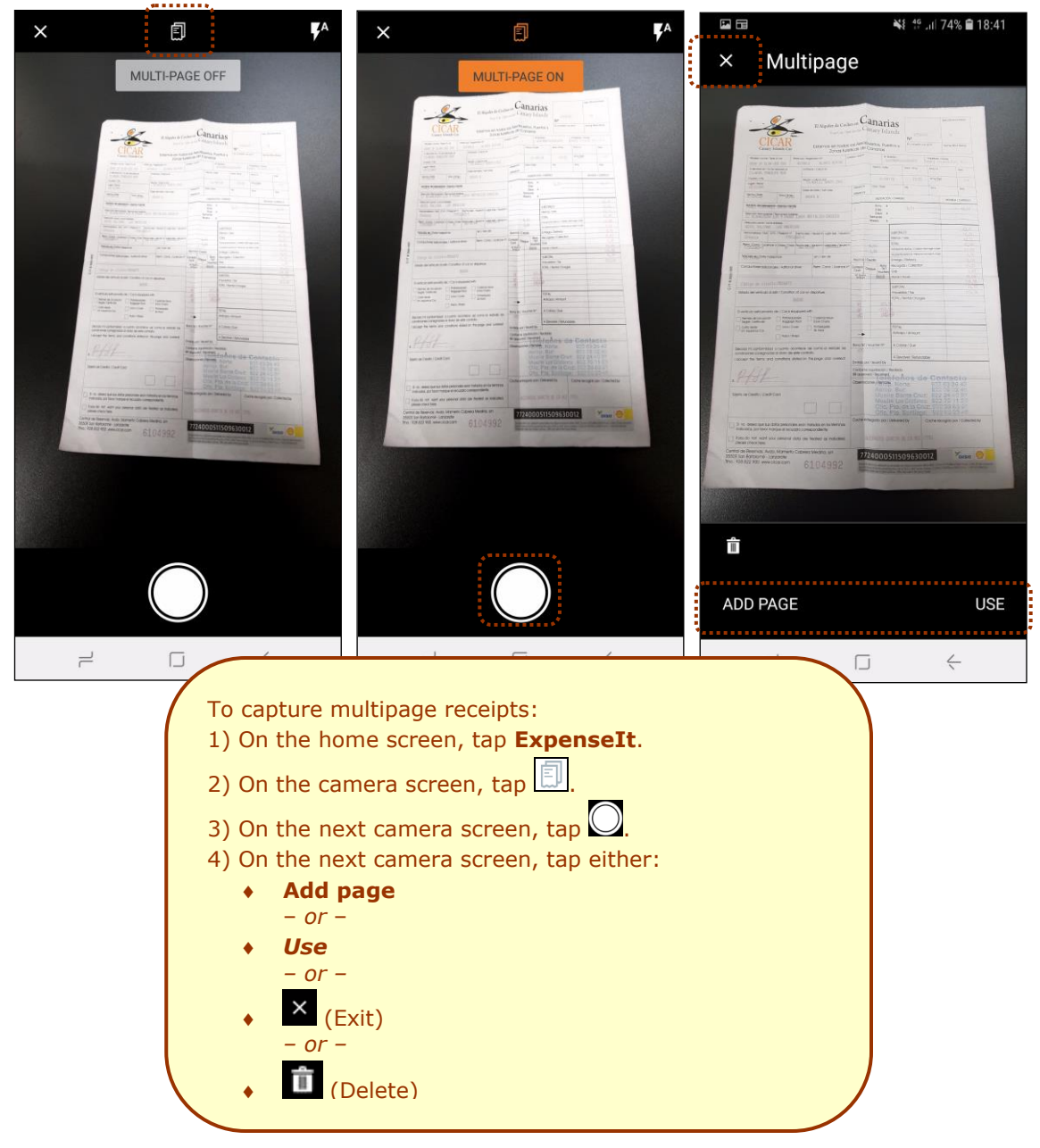

## <span id="page-11-0"></span>**Android ONLY – New Create Report Process and Report Details Screen**

#### <span id="page-11-1"></span>**Overview**

Earlier this year, the new **Report List** screen was launched on iOS with the **Active** and **History** tabs, allowing users to more easily view their active and prior reports. With this release, SAP Concur is excited to introduce improvements to this experience - **for Android users only** - by creating a new report and viewing the report screen with in the SAP Concur mobile app.

The new screens are designed to bring a more consistent, clean, and easy-to-use experience for users. For report creation, we have focused on better utilizing in-page editing and how users are able to select from lists, calendars, etc.

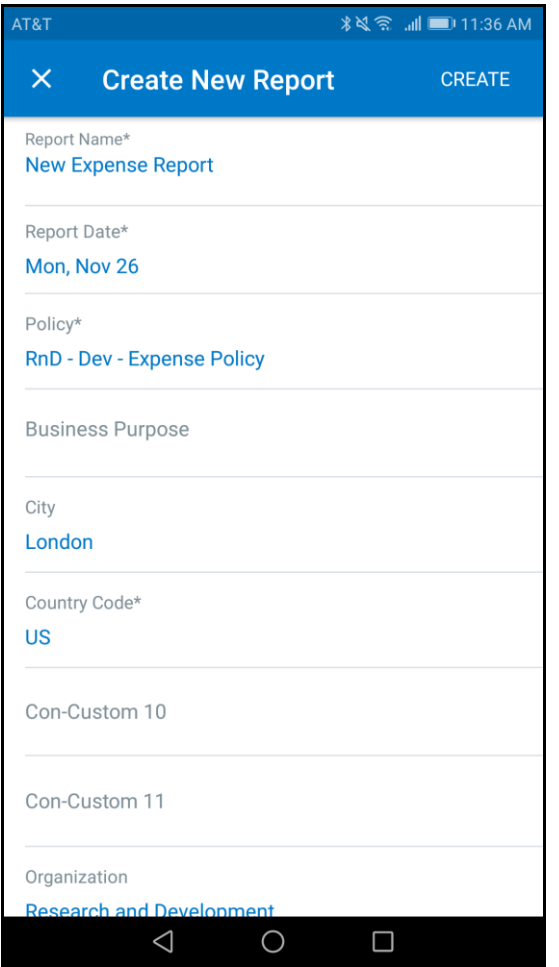

The new report screen continues this streamlined experience by allowing users to more easily toggle between their report header information, the list of available expenses, and any receipts that are presently attached to the report. With this improved view, users will be able to glean more information about their expense report in a shorter period of time, expediting expense report creation and submission.

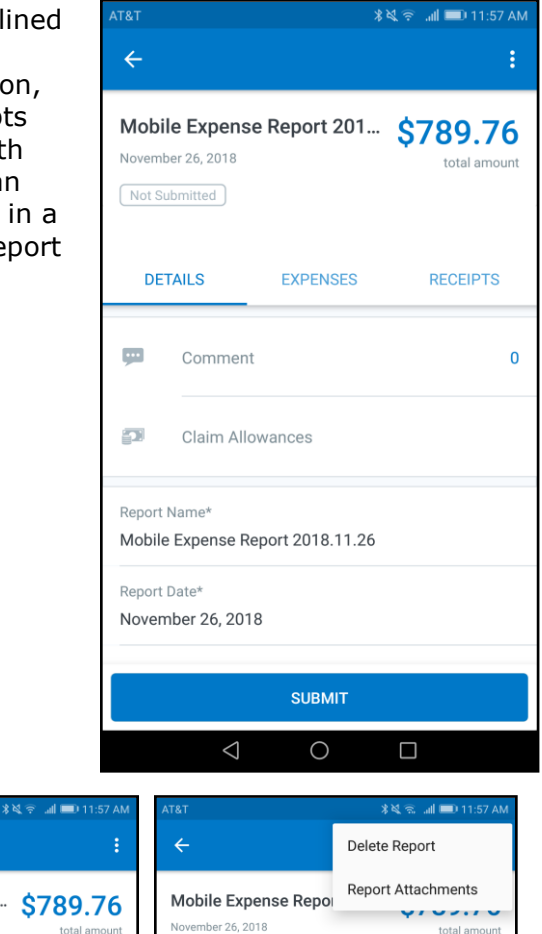

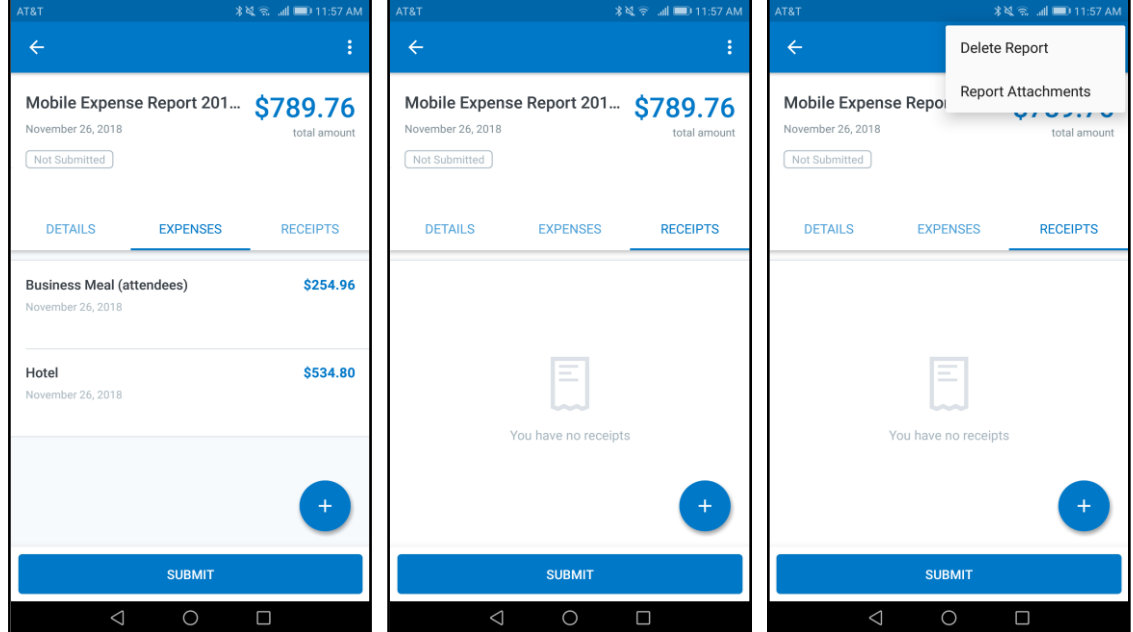

#### <span id="page-13-0"></span>**Enable/Disable for Changes**

This new experience can be enabled/disabled via the **Report Detail Experience**  toggle, which the user can find by navigating from the side-menu on the home screen to **Concur Settings > Beta Features**. This option can be utilized if a user encounters a blocking issue and they need to continue working in the legacy version of the **Report Details** screen.

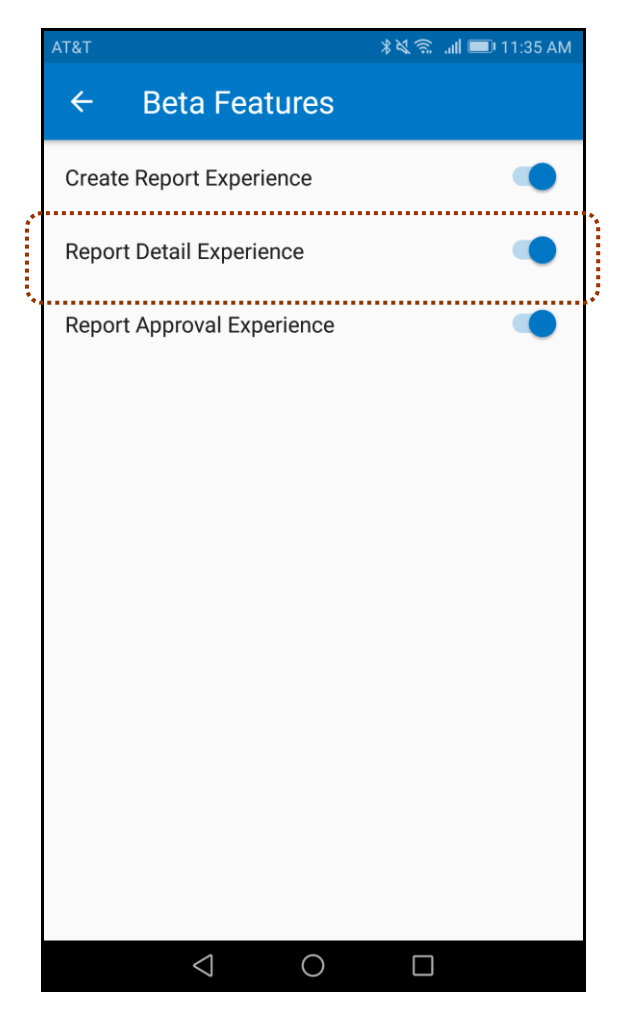

# **© 2019 SAP SE or an SAP affiliate company. All rights reserved.**

No part of this publication may be reproduced or transmitted in any form or for any purpose without the express permission of SAP SE or an SAP affiliate company.

SAP and other SAP products and services mentioned herein as well as their respective logos are trademarks or registered trademarks of SAP SE (or an SAP affiliate company) in Germany and other countries. Please see http://global12.sap.com/corporate-en/legal/copyright/index.epx for additional trademark information and notices.

Some software products marketed by SAP SE and its distributors contain proprietary software components of other software vendors.

National product specifications may vary.

These materials are provided by SAP SE or an SAP affiliate company for informational purposes only, without representation or warranty of any kind, and SAP SE or its affiliated companies shall not be liable for errors or omissions with respect to the materials. The only warranties for SAP SE or SAP affiliate company products and services are those that are set forth in the express warranty statements accompanying such products and services, if any. Nothing herein should be construed as constituting an additional warranty.

In particular, SAP SE or its affiliated companies have no obligation to pursue any course of business outlined in this document or any related presentation, or to develop or release any functionality mentioned therein. This document, or any related presentation, and SAP SE's or its affiliated companies' strategy and possible future developments, products, and/or platform directions and functionality are all subject to change and may be changed by SAP SE or its affiliated companies at any time for any reason without notice. The information in this document is not a commitment, promise, or legal obligation to deliver any material, code, or functionality. All forward-looking statements are subject to various risks and uncertainties that could cause actual results to differ materially from expectations. Readers are cautioned not to place undue reliance on these forward-looking statements, which speak only as of their dates, and they should not be relied upon in making purchasing decisions.